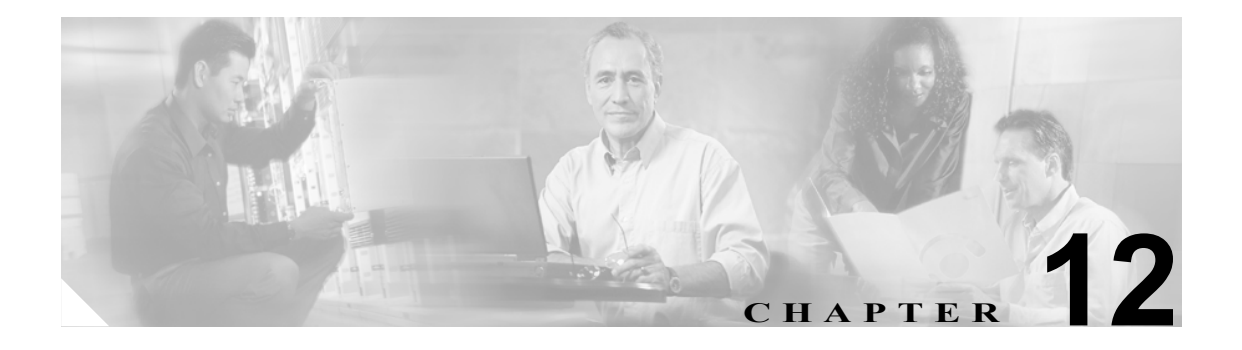

自動登録

自動登録は、IP テレフォニー ネットワークに接続した新しいデバイスに、電話番号を自動的に割 り当てる機能です。この章の構成は、次のとおりです。

- **•** [自動登録の概要\(](#page-0-0)P.12-1)
- **•** [自動登録の設定チェックリスト\(](#page-3-0)P.12-4)
- **•** 複数プロトコル [サポートによる自動登録\(](#page-2-0)P.12-3)
- **•** [参考情報\(](#page-4-0)P.12-5)

### <span id="page-0-0"></span>自動登録の概要

Cisco Unified CallManager の自動登録を使用すると、新しい電話機をネットワークに接続したとき に、それらの電話機に電話番号が自動的に割り当てられます。自動登録を使用してネットワークに 割り当てる電話機は、100 台未満にすることをお勧めします。

Cisco Unified CallManager の自動登録では、デフォルトで使用不可にして無許可でネットワークへ接 続することを防止しています。自動登録を使用可能にするのは、コーリング サーチ スペースやパー ティションなど、ダイヤル プランの概要が判明してからにしてください。

注意 自動登録を使用可能にすると、「不正な」電話機が Cisco Unified CallManager に自動的に登録される セキュリティ上の危険が生じます。自動登録を使用可能にする場合は、電話機を一括して追加する 場合に限定してください。

Cisco CTL クライアントを使用してクラスタ全体のセキュリティを混合モードに設定すると、自動 的に自動登録は使用不可になります。自動登録を使用しながらセキュリティを設定する場合は、 Cisco CTL クライアントを使用してクラスタ全体のセキュリティ モードを非セキュアに変更する 必要があります。

無許可の電話機がネットワークに接続することを防止するもう1つの方法では、911(緊急)と0 (オペレータ)コールだけを許可する Rogue デバイス プールの作成が必要となります。このデバイ ス プールでは、電話機の登録が許可されますが、電話機は緊急コールとオペレータ コールしか行 うことができません。このデバイス プールにより、ネットワークに登録しようとして連続的にブー トする電話機の無許可のアクセスが防止されます。

**Cisco Unified CallManager** システム ガイド

自動登録を使用可能にする場合、電話機をネットワークに接続したときに Cisco Unified CallManager が割り当てることができる電話番号の範囲を指定します。新しい電話機をネットワークに接続する と、Cisco Unified CallManager は、指定された範囲内で次に使用可能な電話番号を割り当てます。電 話機に自動登録で電話番号が割り当てられた後では、電話機を別の場所に移動してもその電話機の 電話番号は変わりません。自動登録電話番号をすべて使い切った場合は、以後 Cisco Unified CallManager に電話機を自動登録できなくなります。

[自動登録 Cisco Unified CallManager グループ (Auto-registration Cisco Unified CallManager Group)] チェックボックスがオンになっている Cisco Unified CallManager グループによって、電話機が自動 登録に使用する Cisco Unified CallManager のリストが指定されます。グループ内で少なくとも 1 つ の Cisco Unified CallManager が選択されている必要があります。また、選択されたリスト内の最初 の Cisco Unified CallManager は、[Cisco Unified CallManager の設定 (Cisco Unified CallManager Configuration)]ウィンドウで[この Cisco Unified CallManager では自動登録は無効にする (Auto-registration Disabled on this Cisco Unified CallManager)]チェックボックスがオフになっている 必要もあります。これにより、Cisco Unified CallManager が電話機からの自動登録要求を許可するよ うになります。

新しい電話機は、[自動登録 Cisco Unified CallManager グループ (Auto-registration Cisco Unified CallManager Group)]設定値を使用可能に設定してある Cisco Unified CallManager グループ内のプラ イマリ Cisco Unified CallManager に自動登録されます。そのプライマリ Cisco Unified CallManager は、 自動登録されたそれぞれの電話機を、デバイス タイプに応じたデフォルトのデバイス プールに自 動的に割り当てます(『*Cisco Unified CallManager* アドミニストレーション ガイド』の「デバイス デ フォルトの設定」の章を参照)。自動登録された電話機は、その設定を更新して、別のデバイス プー ルや別の Cisco Unified CallManager に割り当てることができます(P.5-12 の「デバイス プール」を 参照)。

## <span id="page-2-0"></span>複数プロトコル サポートによる自動登録

自動登録を行うと、不明な電話機がネットワークに参加することになります。そのような電話機は 不明であることから、Cisco Unified CallManager には新しい電話機を SIP と SCCP のどちらの電話機 として登録すればよいのかがわかりません。そこで、システム管理者は Cisco Unified CallManager の管理ページを使用して、新しい電話機が自動登録に使用するデフォルト プロトコルを指定しま す。

SIP と SCCP の両方のプロトコルをサポートするシスコのデバイス(Cisco Unified IP Phone モデル 7905、7911、7912、7940、7941、7960、7961、7970、および 7971)は、Auto Registration Phone Protocol エンタープライズ パラメータで指定されたプロトコルで自動登録されます。単一のプロトコルだけ をサポートするシスコのデバイスは、Auto Registration Phone Protocol の設定に関係なく、そのプロ トコルで自動登録されます。たとえば、Cisco Unified IP Phone 7902 は SCCP だけをサポートしてい ます。Cisco Unified IP Phone 7902 は、自動登録を行う場合、Auto Registration Phone Protocol が[SIP] に設定されていても SCCP プロトコルを使用します。

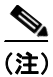

(注) 自動登録を正しく機能させるためには、[デバイスのデフォルト設定 (Device Defaults Configuration)] ウィンドウで SIP および SCCP プロトコルに正しい電話機イメージ名が指定されている必要があり ます。

プロトコルが混在する環境に電話機を展開するには、新しい混合電話機群を自動登録するときに追 加手順を実行する必要があります。最初の手順では、管理者は[エンタープライズパラメータ設定 (Enterprise Parameters Configuration)] ウィンドウで Cisco Unified CallManager の Auto Registration Phone Protocol パラメータを[SCCP]に設定し、すべての SCCP 電話機をインストールする必要が あります。2 番目の手順で、管理者は Auto Registration Phone Protocol パラメータを[SIP]に変更 し、すべての SIP 電話を自動登録する必要があります。

# <span id="page-3-0"></span>自動登録の設定チェックリスト

表 [12-1](#page-3-2) に、自動登録を使用する際の一般的な手順とガイドラインを示します。

#### <span id="page-3-2"></span>表 **12-1** 自動登録の設定チェックリスト

<span id="page-3-1"></span>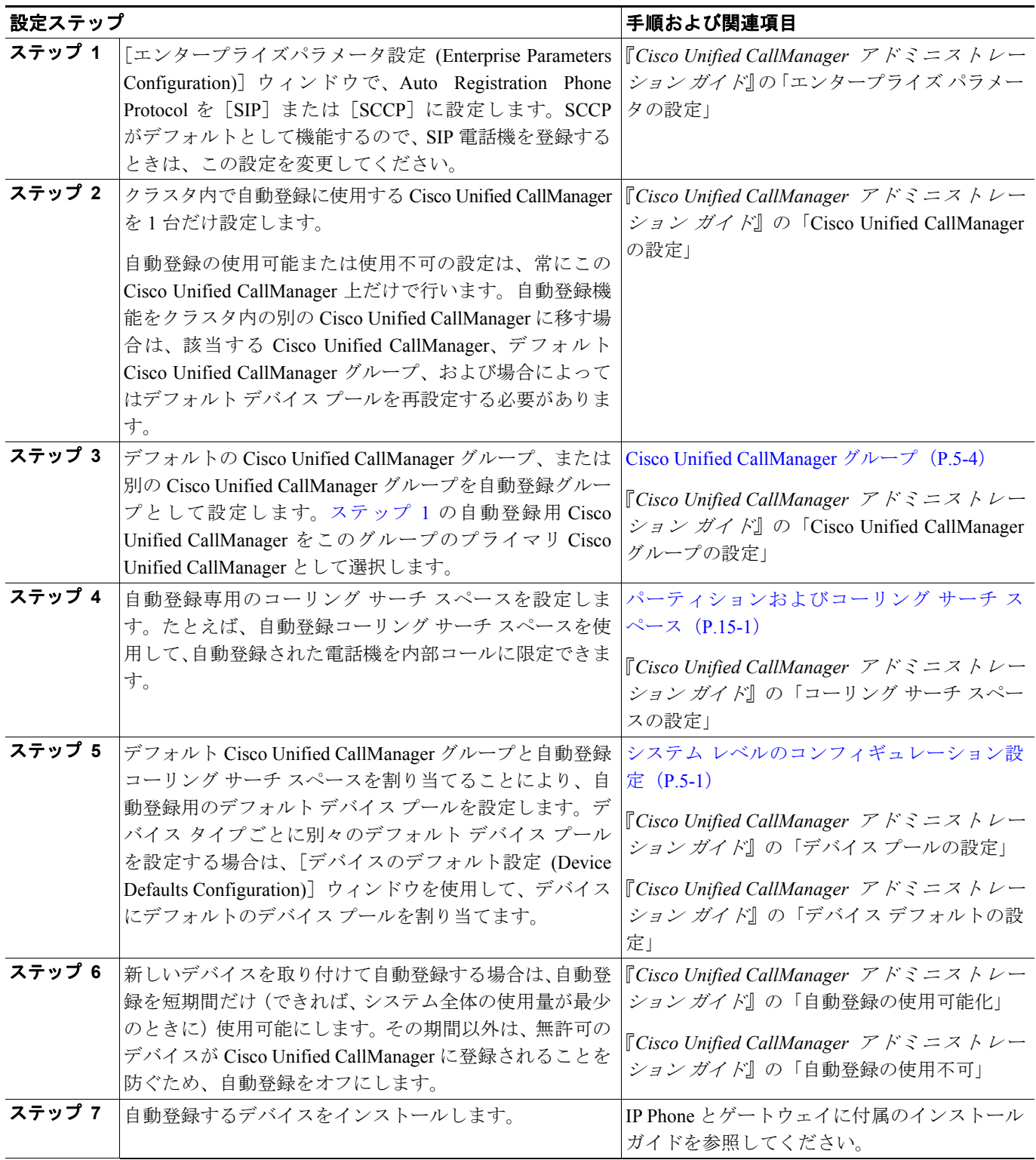

#### 表 **12-1** 自動登録の設定チェックリスト(続き)

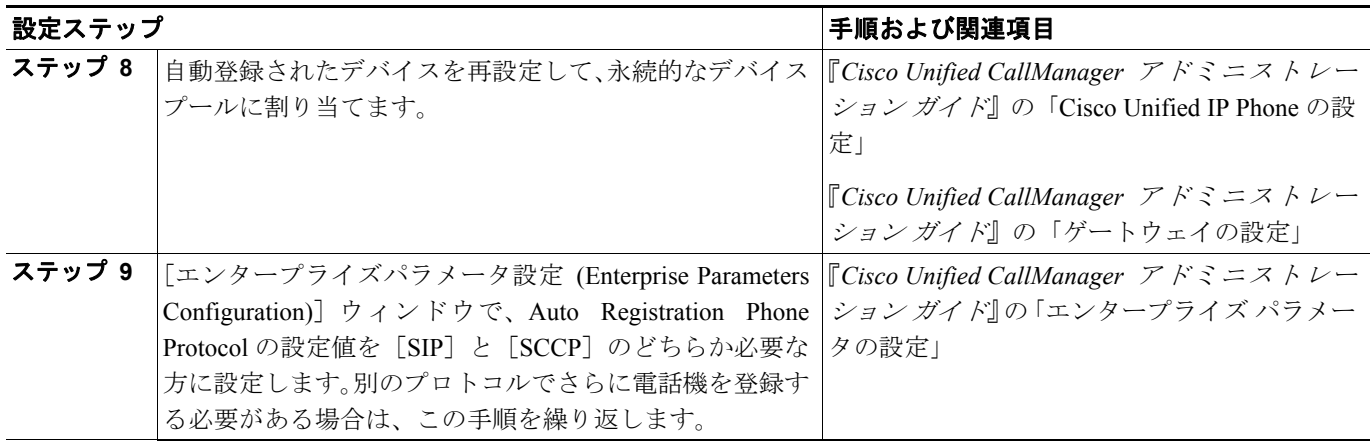

## <span id="page-4-0"></span>参考情報

#### 関連項目

- **•** システム レベルのコンフィギュレーション設定(P.5-1)
- **•** 冗長化(P.7-1)
- **•** SIP 回線側の概要(P.41-17)
- **•** 『*Cisco Unified CallManager* アドミニストレーション ガイド』の「Cisco Unified CallManager の設 定」
- **•** 『*Cisco Unified CallManager* アドミニストレーション ガイド』の「Cisco Unified CallManager グ ループの設定」
- **•** 『*Cisco Unified CallManager* アドミニストレーション ガイド』の「デバイス プールの設定」
- **•** 『*Cisco Unified CallManager* アドミニストレーション ガイド』の「エンタープライズ パラメータ の設定」